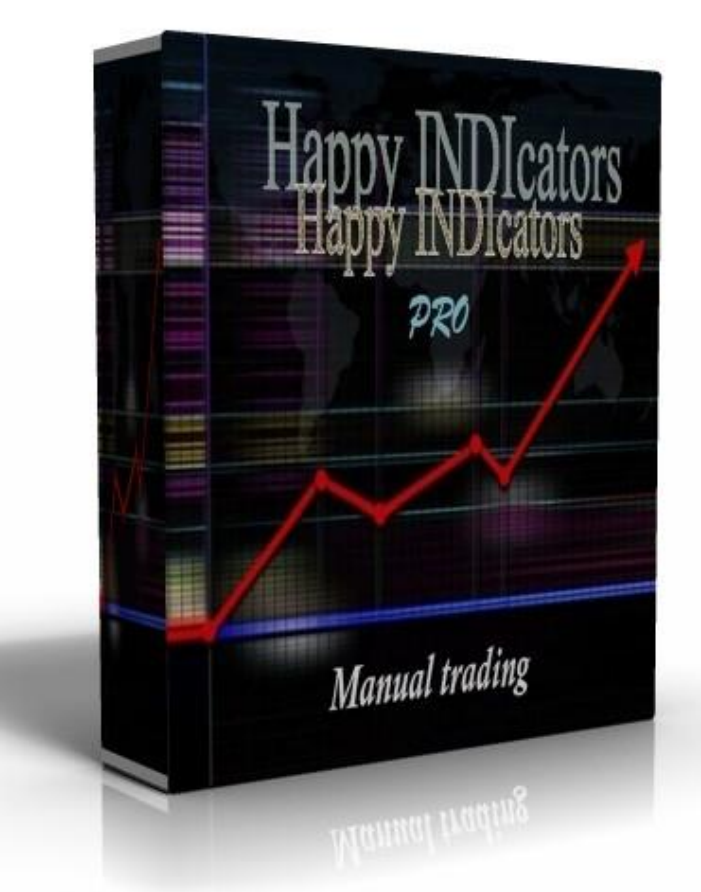

# **Installation Manual & User's Guide**

**[Happy INDIcators PRO](https://www.myfxbots.com/[out]/[web]-308)**

English Language

#### Welcome to Happy INDIcators PRO!

The Happy INDIcators PRO Installation File plus the Happy INDIcators PRO Installation Manual & User's Guide have been sent to your e-mail address as a single compressed file attachment. Save the attachment in a new \Downloads\ Happy INDIcators PRO folder and extract the files.

Installation and Setup of the Happy INDIcators PRO is very easily accomplished.

*Note: All references to earlier versions in the screenshots below are understood to mean the current version.*

## **Installation:**

1. Close all MetaTrader Platforms that may be running. Locate your saved Installation File: Happy INDIcators PRO.exe Double click on the Happy INDIcators PRO icon.

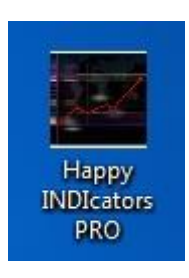

2. The Happy INDIcators PRO Installation Window will open.

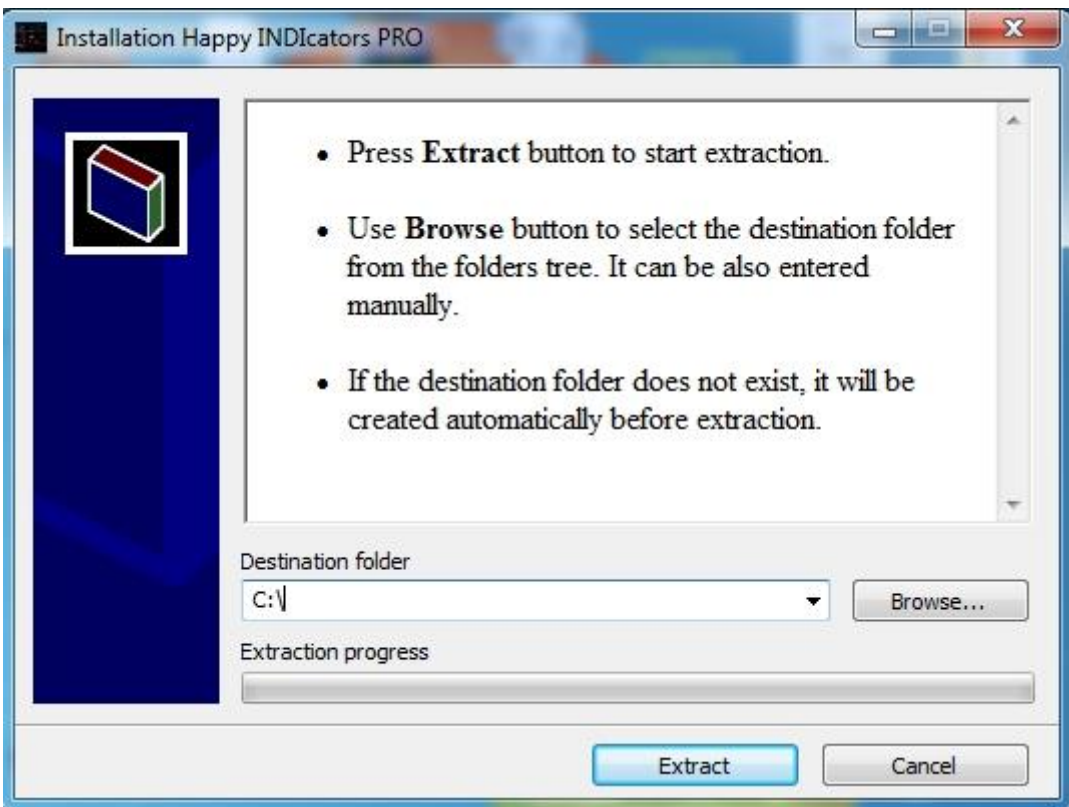

3. Click the Browse Button, select the target folder where your MetaTrader4 is installed under \Program Files (x86), then click the Extract Button.

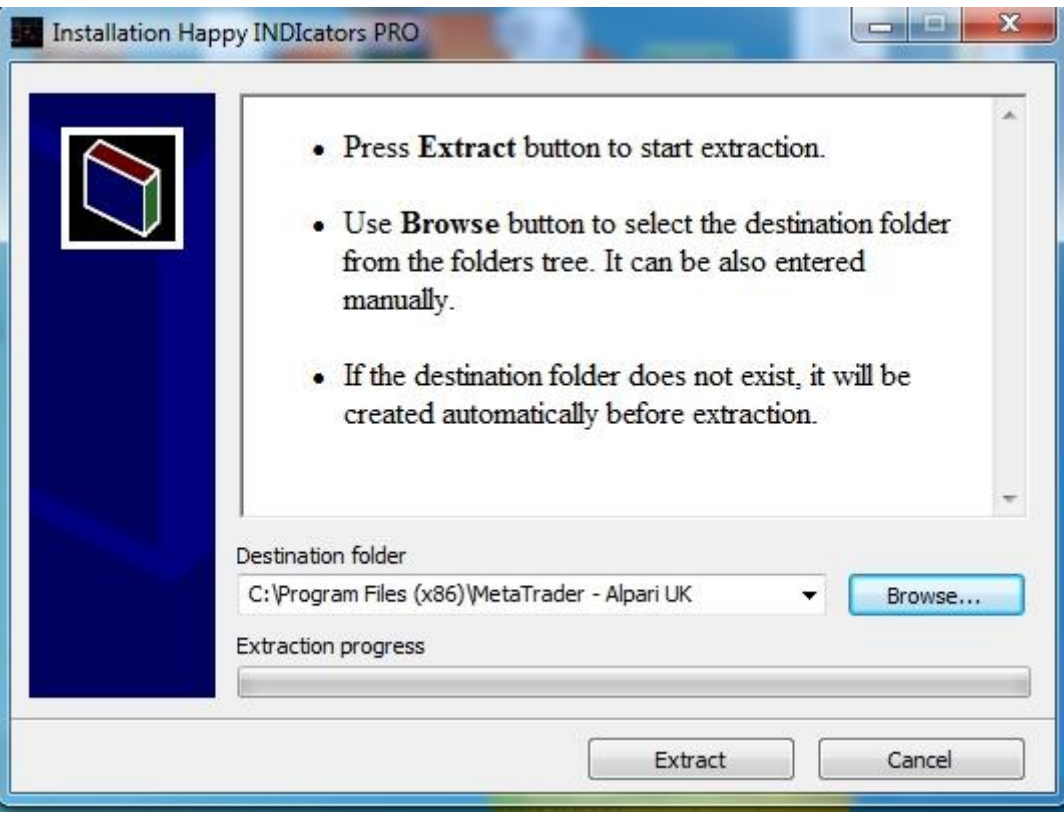

- 4. The installation process is very fast. When completed successfully, the installation window will close without further notice.
- 5. Repeat the above steps for each instance of MetaTrader on which you wish to run Happy INDIcators PRO.

## **Setup:**

Launch your MetaTrader4 Platform.

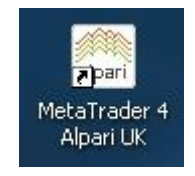

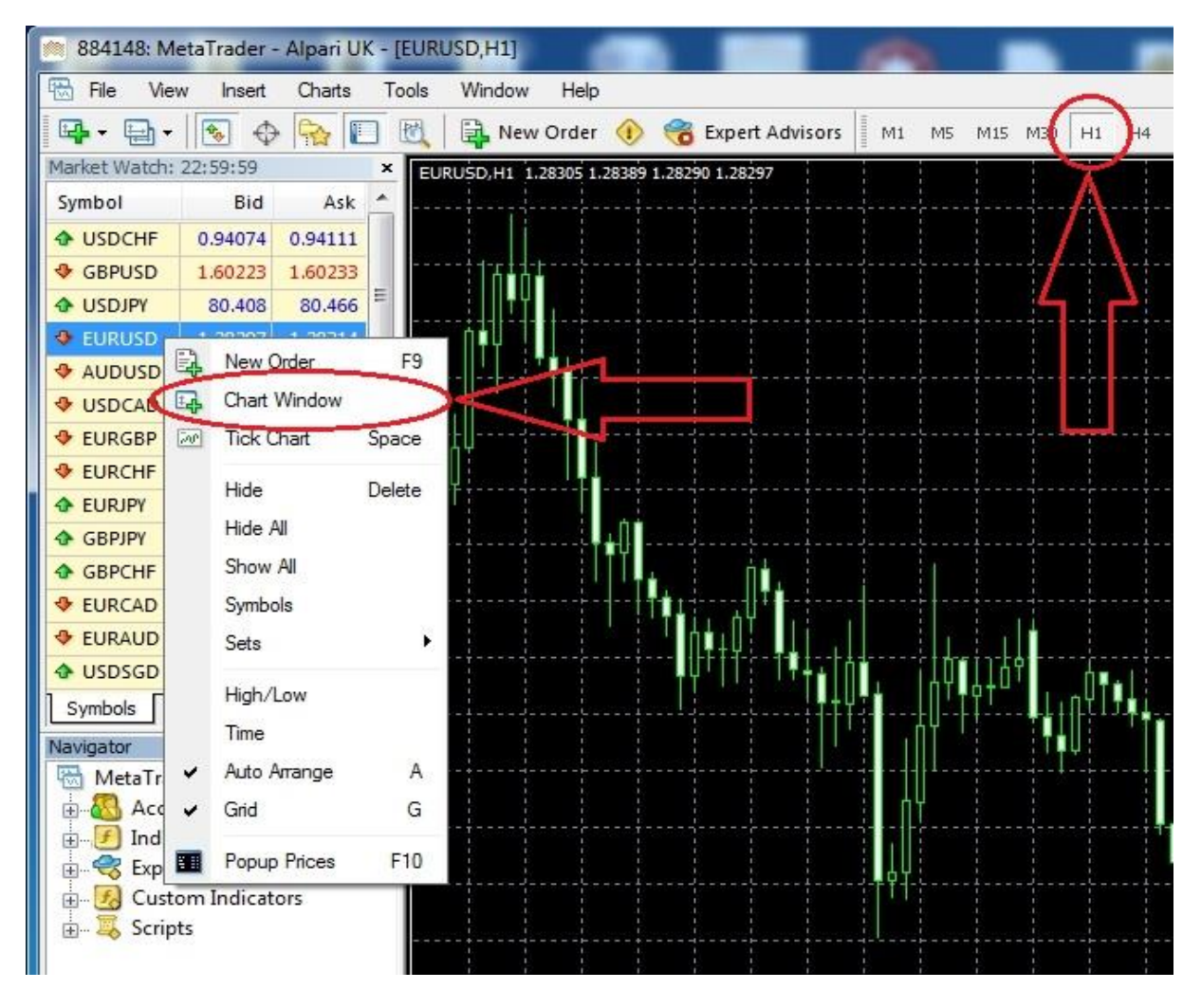

1. Create a new EURUSD Chart and Set it to H1.

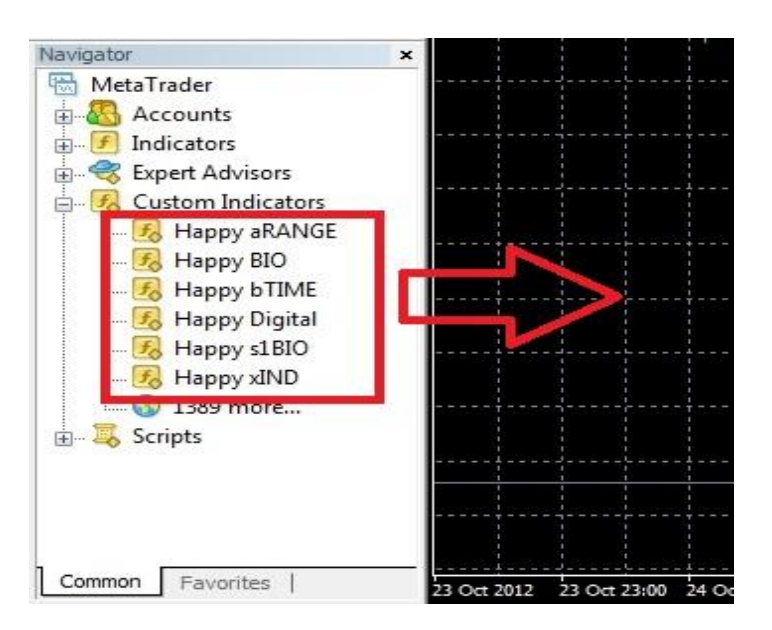

2. Use your mouse to drag the Happy INDIcators PRO (Happy aRANGE, Happy BIO, Happy bTIME, Happy Digital, Happy s1BIO, Happy xIND) on to the chart.

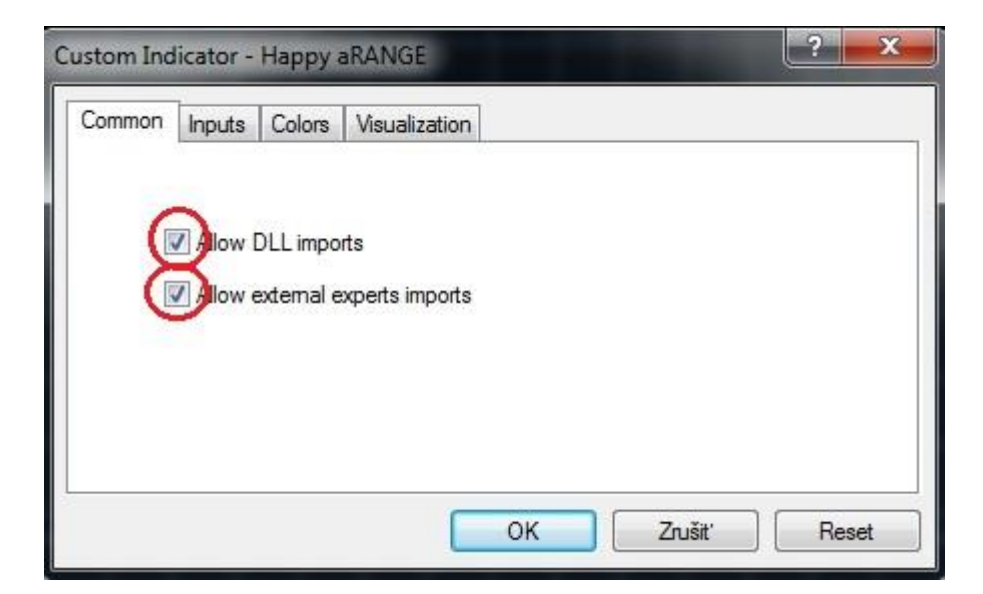

3. The Custom Indicator Properties Page will open. Verify all Common Settings are as shown above.

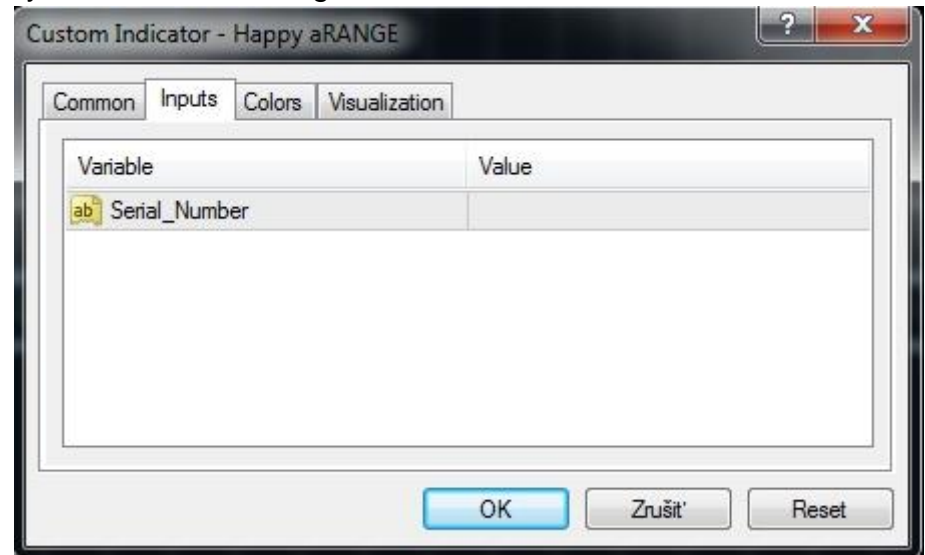

4. Inputs:

**Serial\_Number:** Locate in email: Serial\_Number that we sent as part of your installation package. We use an expiration date to help secure the robot against piracy. If you are a legitimate registered user, you will receive a replacement email before the expiration date, if a new version update is not issued before then. Copy and Paste the number into the Serial Number field of the Inputs tab as shown above.

## **Launch of Happy INDIcators PRO:**

EURUSD, H1 1.25325 1.25417 1.25256 1.25413

If the serial number is incorrect, you will see "Invalid Serial Number!". The indicator will not ready until a valid, unexpired Serial Number is correctly entered. See above discussion at #4 for Serial Number information. Below is the properly running all Happy INDIcators PRO.

![](_page_5_Figure_4.jpeg)

## **As manual trading with Happy INDIcators PRO:**

Pay attention to first practice on a demo account till you build a profit then switch to Live account ONLY when you are ready to do so.

Let us start with the following steps:

Let us start with {**Happy aRANGE**} this indicator should supply you with 6 lines, Main Sell Zone @ x.xxxxx and Main Buy Zone @ x.xxxxx those 2 lines showing the best zone to place your buy and sell orders, also they guide you to the best moment and range to exit both directions. There also 2 lines the A Limit @ x.xxxxx and the B Limit @ x.xxxxx, and those 2 lines should guide you to the max range between buy and sell for the day, then there are 2 lines MAX High Shifting and MAX low Shifting @ x.xxxxx if you follow the lines horizontally to the left then you will notice that they are linked to both letter A & B and those 2 lines are important to predict the actual shifting on the instrument movements.

You will also notice that at times a C & D letters appear too, however I advice to keep your entries between A & B since C &D are out of the day range, when you become more experienced using the package then you can extend your entries out of the range zone, that would lead to a bit of longer time to exit but the award would be bigger than within the A & B zone.

You will also notice an (X) Letter and it does show you the point of the instrument direction changes, you may use it as a sort of a trend change, however it does not show any trend at all, because at this time of financial stress there is no an actual trend at all, and never trust on any trend.

Now let us take a look at the {**Happy bTIME**} this is a basic bar timer, it is handy to see the current bar time, although we are not trading a bar here but what is important is to watch the first and the last 15m of the 1H bar during your entries and exits.

The next 2 indicators are our main signal providers, so let us first start with {**Happy BIO**}, this indicator plot only 2 type of dots and always it happen at a start or end of the 1h bar, there are a green DOT which alert you to a buy signal also it guide you to a sell exit in case you have an open sell order, also it signal you with a red DOT which signals you to a potential sell and also it alerts you to exit any buy order.

Now let us take a look at the {**Happy s1BIO**}, this is an important indicator and its main function is to confirm the buy/sell/exits signals came from the {Happy BIO}, the {Happy s1BIO} has a 3 type of arrow, a buy direction, a sell direction and a temp Yellow arrow which indicates a sudden shifting (None-Confirmed Signal), so whenever you see the Yellow arrow the please don't rush to follow it, it is only an alert to a possible shifting both directions.

Assuming you have the Happy package installed and you had some play with it, then I'm sure your eyes became used to scan the **Happy Digital** screen and the **Happy xIND screen**, I wouldn't advice you stress your eyes much, however if you ever receive a Yellow pointer arrow up or down then let your eyes pay a list to scan those mentioned screens, and naturally you will react according to the next arrow in line.

How to use all indicators together:

Simplicity is the key and Demo practicing is your best option when you do manual trading. now if you look at the chart you will see a large numbers of DOTS and arrows, please don't get confused, all you need to do is to practice the next hour.

Steps:

1) Wait for the start of the Euro session or USA session or Asian session

2) Wait for the first Green (Buy) or Red (Sell) Dot to appear, at this point you can place your order accordingly, or wait for the (next step "3")

3) Next and at any moment you should receive an Alert with the speed and the direction of the instrument movement, if the Yellow arrow appears then just ignore it since it is an only a TEMP signal, what we are interested in is the green or red arrows, notice that you can change the arrow colour to whatever you prefer via the indicator properties, the current set-up is red and aqua.

If we are within the Red DOT then we should wait for a RED arrow as a confirmation, and the same for the Green DOT we should wait for the Aqua arrow to enter or exit.

Keep in mind that if you have open a sell order according to both the Red DOT + RED Arrow then a green DOT and/or a green arrow means you should exit that sell trade, however if you are within the Main sell/Buy zone then you can apply your nerve to the A&B limits, but you would be taking the risk to hit the MAX high or MAX low in that case, frankly if you are out of the A or B segments then even if you reach the C & D segments you still can recover, but doing so you will need to for around the D segment for the recovery and max profit too.

LOT size is important point to watch, for the start try to stay within the 0.01 size, and with recovery you can apply up to 0.05 at the C segment and 0.03 at the D segment.

If you ever see the "X" segment and you are in profit then don't even think, "JUST Exit"

![](_page_7_Figure_5.jpeg)

If you see a 2 Aqua arrow that means the direction is confirmed for Buy, and the same apply for red (Sell) arrows.

To start I will try to simplify some of functions, so following are the points to look at:

- 1) The DOT (Green or Red) I call it the Main Entry Pointer" or "MEP"
- 2) The first arrow (Green or Red) I call it the "Directive Arrow" "DA"
- 3) The 2nd arrow (Green or Red) I call it the "Confirmative Director" "CD"

Now keep in mind few main things:

1) all mentioned arrows have to be the same colour of the its Buy or Sell group, so the one group should be (Green MP, Green DA, Green CD), the same goes for the sell group (Red MP, Red DA, Red CD).

2) If you place your according order at the MP then your pips gain should be higher than at the DA and more higher than at the CD.

3) You need to select between Conservative or Aggressive, and with the Happy package is quite easy because your selective levels of trading would be different at the point of your entry according to the above mentioned order of the MP,DA,CD.

Now let me explain another important pint,.. the Yellow Opposite Directive arrow or "OD", this arrow indicates an possible direction to your open trade, usually many would exit their trade at that arrow alert, however there is much better way is you allow about 10 to 15 pips opposite to your green pips, if the yellow arrow get confirmed by an opposite colour of your original entry group, then don't think, don't blank, and don't even breath. "JUST EXIT" in profit. however if your 10 to 15 pips re treatment have not been reached and no opposite confirmation occurred then stay with your trade in profit farther.

In after reading this manual you have unanswered questions or issues regarding the Happy INDIcators PRO, please contact us at the following e-mail address:

[happyforex.eas@gmail.com](mailto:happyforex.eas@gmail.com)

We wish you Happy & Successful Trading!

## **Important Notice:**

Happy INDIcators PRO is licensed for your personal use only. Each and every user copy has security features hard coded into the Happy INDIcators PRO. As a licensed user you may not share, copy, duplicate, change, modify, reverse engineer, or sell this Happy INDIcators PRO, or any copy of same.

In cases of fraud or theft by a user acting alone or in concert with others, including situations in which a user has allowed third parties access to the Indicator Happy INDIcators PRO in any manner, Happy INDIcators PRO shall assess against the user in addition to all other fees, damages, and penalties to which it may be entitled, a €500 fee per forged, faked, fictitious, stolen or otherwise unauthorized item or transfer. This fee shall constitute liquidated damages to help compensate Happy INDIcators PRO for the time and effort necessary to rectify said conduct.

As an independent and self-directed investor you acknowledge that you alone, shall be responsible for determining the suitability of your investment choices and investment strategies. You understand Happy INDIcators PRO is an manual trading system with those limitations associated with such systems. By nature, trades can be executed automatically and without human intervention. By using Happy INDIcators PRO you agree to assume all risks associated with such manual trading.

Happy INDIcators PRO disclaims all responsibility for the investment choices & determinations made on your behalf by the EA while operating on your systems. You shall not hold Happy INDIcators PRO or any of its employees or affiliates liable for said investment decisions.

The Staff cannot advise or otherwise comment concerning the nature, risk, or suitability of any particular investment, trade, or transaction; or upon the INDI's underlying investment strategy.

You also recognize that Happy INDIcators PRO does not provide legal or tax advice.

Happy INDIcators PRO shall not be held liable for any damages or losses resulting from the use of this package, including but not limited to any trading loss of profit, which may arise directly or indirectly from said use of the Happy INDIcators PRO.

Other important notices may be found at [http://www.happyforex.de](https://www.myfxbots.com/[out]/[web]-308) under our Terms and Conditions. Please review these notices before the commencement of trading.